## GEOG 384: Third Quiz October 26, 2023

## YOUR TASK:

You are a software developer who has been given a large dataset containing countries, their capitals, languages and continents. Write an app that allows a user to do 2 things. 1) The user can find out how many countries are in a continent. 2) The user can find out in which cities a specified language is spoken.

Remember if you cannot figure out the code, or your code is not working, write what the code should do as javascript comment statements for partial marks.

As per usual:

YOU MAY NOT HAVE ANY OUTSIDE WEBSITE (e.g., w3 schools) OPEN DURING THIS QUIZ. YOU NEED TO WORK OFF THE DESKTOP (not your laptop).

YOU ARE REQUIRED TO HAVE A TEXT EDITOR (e.g., SUBLIME) AND A BROWSER OPEN.

YOU MAY ONLY USE THE BROWSER TO TEST YOUR CODE. NO OUTSIDE WEBSITES

Start by opening the <a href="https://neogeoweb.ca/quiz/quiz3.html">https://neogeoweb.ca/quiz/quiz3.html</a> page where you will find four arrays that are already populated Open it in your rich text editor. Save the document as Lastname-quiz3.html (replacing lastname with your last name).

Add a title and write some basic information about your app. Use a paragraph and a header. After your information include this paragraph

All 4 arrays are in the same order. For example, the capital at position zero is the capital for the country at position zero. The language in position 0 is the primary language for the country at position 0. The same for the continent. This is why you will see duplicates in the arrays.

| "Albania" | "Barbados",   | "Botswana", | 'Chile",       | "China",    |
|-----------|---------------|-------------|----------------|-------------|
| "Tirana", | "Bridgetown", | "Gaborone", | "Santiago",    | "Beijing"   |
| "Pashto", | "English",    | English",   | 'Spanish", "   | "Mandarin", |
| "Europe", | "NorthAmerica | , "Africa", | 'SouthAmerica' | , "Asia",   |

Write a function called checkContinent. This function takes a single parameter, which will the name of a continent to find in your arrays.

- You will receive an extra ½ point if your code handles errors (misspelt or incorrect inputs from the user) do this only if you have time at the end
- The user's input will be the continents of the world, as written in the array you received. Note: to make things easier we have removed the spaces from North and South America, they are written as NorthAmerica and SouthAmerica.
- Have your function build and return a string of all the countries that are found within the continent input parameter. Your string must start with "Here are the countries found in X:" (where X is the continent in question)
  - Make sure to use add <br> tag to put each country on a new line
    Output on page should look like:
    - Here are the countries found in NorthAmerica: Barbados

| Cana | da |
|------|----|
|      |    |

Write a function called checkLanguage. This function takes a single parameter, which will be the language you want to find in your arrays.

- You will receive an extra ½ point if your code handles errors (misspelt or incorrect inputs from the user) do this only if you have time at the end
- Build and return a string of all the capital cities that speak the language from your input parameter. Make sure to include the capital city and continent of each country. Your string must start with "X is spoken in the following capital cities:" (where X is the language in question)
  - $\,\circ\,$  Make sure to use add <br>> tag to put each row a new line
  - Output on page should look like:

English is spoken in: Australia, Canberra, Oceania Bridgetown, Barbados, NorthAmerica

Write two prompts:

- 1) Ask them what continent they want to search.
  - Write return string to the page using document.getElementById("searchOutput").innerHTML =;
- 2) Ask them what language they want to search.
  - Write return string to the page using document.getElementById("searchOutput").innerHTML +=;

Finish by testing your work.

Test your code by calling your function, and inputting different continents and languages when prompted.

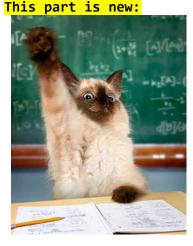

When you are finished raise your hand or get our attention.

One of us will come by and copy your Lastname-quiz3.html to a USB drive

This is to ensure that we get your quiz.

You will not lose any marks for the time it takes us to come to you and copy the file. Once your hand is up, stop using the keyboard and mouse.